# FREE CLASSES

### **NEW PROGRAM**

# **Supporting and Empowering Veterans Certificate**

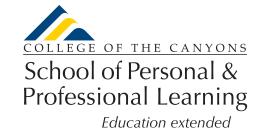

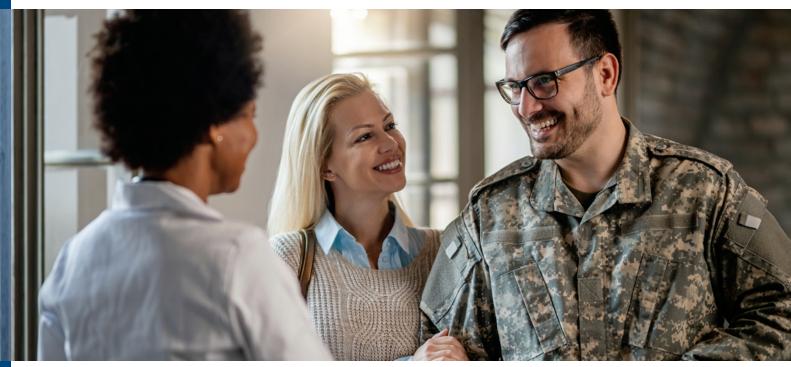

Learn how to provide valuable support and assistance to veterans' service organizations and agencies while earning a certificate!

The program consists of four courses, but only three need to be completed to earn a certificate; **NC.VOC-050 Understanding and Supporting Veterans** is required AND select two of the following, **NC.CSKL-004 Customer Service, NC.CSKL-017 Empathy,** or **NC.CSKL-021 Social-Diversity Awareness**. Each course varies in duration, ranging from 5 to 24 hours. Currently, we are accepting registration for the Fall semester.

While we aim to engage veteran service providers, such as veterans' counselors in higher education, government agencies like the Department of Veteran Affairs, Veteran Peer Access Network (VPAN), the Department of Mental Health, and CalVet, as well as nonprofit organizations, anyone is welcome to take the courses. By joining this program, you'll gain valuable knowledge and skills to better serve the veteran community.

| Sect  | Course      | Title Day                 | ys Start Time | End Time | Start Date | End Date   | Mode      |
|-------|-------------|---------------------------|---------------|----------|------------|------------|-----------|
| 73491 | NC.CSKL-004 | Customer Service          |               |          | 01/02/2024 | 01/07/2024 | Online    |
| 73498 | NC.CSKL-017 | Empathy                   |               |          | 01/22/2024 | 01/28/2024 | Online    |
| 75412 | NC.CSKL-017 | Empathy                   |               |          | 04/29/2024 | 05/12/2024 | Online    |
| 72406 | NC.CSKL-021 | Social-Diversity Awarenes | is .          |          | 01/29/2024 | 02/04/2024 | Online    |
| 78298 | NC.VOC-050  | Understanding & Support   | ting Veterans |          | 04/16/2024 | 05/21/2024 | ONLN-LIVE |

www.canyons.edu/free

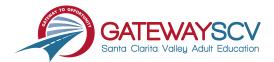

## REGISTRATION INSTRUCTIONS

To register for these courses, you must be an existing student or apply to be a student at the college. Please follow the steps below to register for these courses:

### New students start here

#### Submit an application for admission

- Go to: www.canyons.edu/freeclasses
- Click on "Applicants"
- Click on "Go to OpenCCC" when you are ready to fill out the online application.
- Successful application submission will generate an email with the subject line, "Your COC Noncredit Application Has Been Accepted." The email will also include your unique student email, which is also your CanyonsID username.

Upon receipt of the application confirmation email, click on the My Canyons icon at <a href="https://www.canyons.edu">www.canyons.edu</a>. Enter your CanyonsID student email and establish your CanyonsID password.

### **Current students start here**

#### **Register for classes**

- From <u>www.canyons.edu</u>, click on the My Canyons icon and enter CanyonsID username and password.
- Click on the green "My Registration" tile, ➤ click on "Search for Sections."
- Select a term, and search for the Subject alphabetically under "Noncredit...."
- Add desired section(s) to course plan ➤ click on "Academics" icon ➤ click on "Student Planning"
- Click on "Plan your Degree & Register for Classes," ➤ click blue "Register" button for each course
- Select "Register," then click "Submit" at the bottom of the page.

If you would like assistance with enrollment, please call (661) 362-3304 or email *freeclasses@canyons.edu* during regular business hours.

Monday – Thursday 9:00 AM-5:00 PM Friday 9:00 AM-1:00 PM

We look forward to serving you!

School of Personal and Professional Learning Team

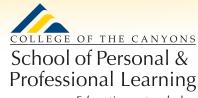

Education extended